## User Manual

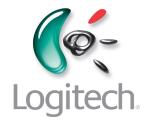

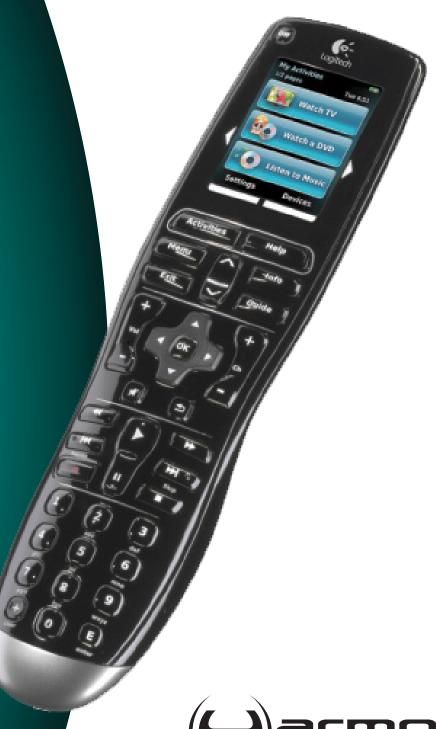

Version 1.1

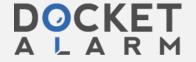

## **Contents**

| Introduction5                                    |                                       |                                                |  |  |  |
|--------------------------------------------------|---------------------------------------|------------------------------------------------|--|--|--|
| Getting to know your remote5                     |                                       |                                                |  |  |  |
|                                                  | Howy                                  | your Harmony One works5                        |  |  |  |
|                                                  | Activi                                | ties, devices, and inputs5                     |  |  |  |
|                                                  | The b                                 | uttons on yourHarmony One6                     |  |  |  |
|                                                  | What'                                 | 's on the Harmony One's screen7                |  |  |  |
| Using your Harmony One                           |                                       |                                                |  |  |  |
|                                                  | Viewing your touch screen menus       |                                                |  |  |  |
|                                                  | Selecting an Activity                 |                                                |  |  |  |
|                                                  | Switching between Activities          |                                                |  |  |  |
|                                                  | Turning off your devices              |                                                |  |  |  |
|                                                  | Using the <b>Help</b> button          |                                                |  |  |  |
|                                                  | Using your favorite channels          |                                                |  |  |  |
|                                                  | Controlling your devices individually |                                                |  |  |  |
|                                                  | Charging your remote                  |                                                |  |  |  |
|                                                  | Setting the date and time             |                                                |  |  |  |
|                                                  | Settin                                | g the backlight timing12                       |  |  |  |
| Setting up your Harmony One for the first time13 |                                       |                                                |  |  |  |
|                                                  | Overv                                 | view of the setup process13                    |  |  |  |
|                                                  | 1.                                    | Creating your user account14                   |  |  |  |
|                                                  | 2.                                    | Connecting your Harmony One to your computer14 |  |  |  |
|                                                  | 3.                                    | Setting up the devices you want to control15   |  |  |  |
|                                                  | 4.                                    | Setting up Activities for your Harmony One15   |  |  |  |
|                                                  | 5.                                    | Updating the remote16                          |  |  |  |
| Tes                                              | ting yo                               | our setup17                                    |  |  |  |
| Changing your setup                              |                                       |                                                |  |  |  |
|                                                  | Addin                                 | g and changing your Activities18               |  |  |  |
|                                                  | Renaming an Activity18                |                                                |  |  |  |
|                                                  | Adding and changing your devices18    |                                                |  |  |  |

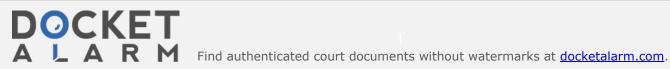

|     | Changing how buttons work in an Activity                      | 20 |
|-----|---------------------------------------------------------------|----|
|     | Customizing the on-remote help                                | 20 |
|     | Controlling the Remote Assistant                              | 21 |
|     | Viewing the on-remote tutorial                                | 21 |
| Pei | rsonalizing your Harmony One                                  | 22 |
|     | Changing the order of Activities on your Harmony One's screen | 22 |
|     | Selecting or changing a theme on your Harmony One             | 22 |
|     | Adding custom-labeled buttons to an Activity                  | 22 |
|     | Adding a slideshow to your Harmony One's screen               | 23 |
|     | Viewing a slideshow on your Harmony One's screen              | 23 |
| Ad  | ding additional features to your Harmony One                  | 24 |
| Tea | ching your Harmony One new commands using your old remote     | 24 |
|     | Naming a new command your remote learned                      | 24 |
|     | Types of delays or speed settings                             | 25 |
|     | Adjusting the delay between IR commands (speed settings)      | 26 |
| Ma  | intaining your Harmony One                                    | 27 |
|     | Upgrading your Harmony One firmware                           | 27 |
|     | Testing your remote settings after a software upgrade         | 27 |
|     | Upgrading to a new Harmony remote                             | 27 |
| Tro | oubleshooting problems with your Harmony One                  | 28 |
| Fig | uring out which inputs your system uses                       | 30 |
|     | Figuring out which type of input control you have             | 30 |
|     | Step 1— Turn on all your devices                              | 31 |
|     | Step 2 — Watch the TV                                         | 32 |
|     | Step 3 — Listen to the sound                                  | 32 |
| Get | tting help with your Harmony One                              | 33 |
|     | Contacting Customer Support                                   | 33 |
|     | Finding answers to questions                                  | 33 |
|     | Getting help with your online setup                           | 33 |
|     | Using the On-Remote Help                                      | 34 |
|     | Logitech's Harmony Remote user forums                         | 34 |

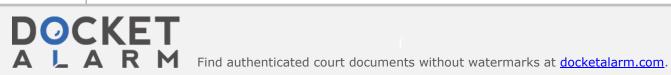

| Appendix A - Device Information    | 35 |
|------------------------------------|----|
| Appendix B - Glossary              | 36 |
| Appendix C - Product Specification | 30 |

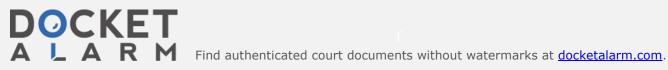

## Introduction

The Harmony Advanced Universal Remote is your answer to effortless home entertainment. The **Activities** button puts control for all your devices in one convenient location. You can go from watching TV to watching a DVD to listening to music with the touch of a button. You no longer need to type in codes to get your remote working with your entertainment system. The guided online setup walks you through the step-by-step configuration of your Harmony One with your entertainment system and then you'll be ready to sit back and enjoy!

Whether you're new to Harmony products or you consider yourself an expert, this User Manual provides you with useful information to get you going.

## Getting to know your remote

### How your Harmony One works

The Harmony One is an Activity-based infrared (IR) universal remote control. Using the Harmony Remote Software, you can configure the Harmony One to control up to 15 devices.

The Harmony One delivers powerful Activity-based control by using Smart State Technology®. This technology allows the Harmony One to keep track of the devices it controls, so it always knows which of your devices are on. Using Smart State Technology®, the Harmony One switches effortlessly from watching a DVD to listening to music on the stereo with the touch of a button.

### Activities, devices, and inputs

**Activities** are the basis for how the Harmony One works. Things like watching a DVD, listening to radio, playing a game are all examples of Activities you can set up for your remote using the Harmony Remote Software.

When you select an Activity, your Harmony One sends a series of commands to your entertainment system to turn on the necessary devices and configure them for the selected Activity. After you select an Activity, your Harmony One assigns the buttons on your remote so they control the proper devices and the screen displays other commands for that Activity.

For information on how to select an Activity, or how to switch between Activities, see Selecting an Activity.

**Devices** are the components of your entertainment system. They're things like your TV, cable box, DVD player, or game system.

**Inputs** are how your devices are connected. For example, if your DVD player is connected to your TV using the *Component 1* input, then the TV needs to be set to *Component 1* to display the DVD picture properly.

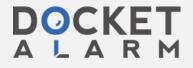

# DOCKET

## Explore Litigation Insights

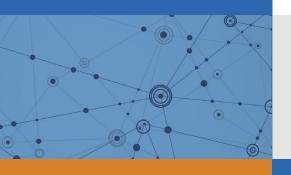

Docket Alarm provides insights to develop a more informed litigation strategy and the peace of mind of knowing you're on top of things.

## **Real-Time Litigation Alerts**

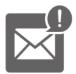

Keep your litigation team up-to-date with **real-time** alerts and advanced team management tools built for the enterprise, all while greatly reducing PACER spend.

Our comprehensive service means we can handle Federal, State, and Administrative courts across the country.

## **Advanced Docket Research**

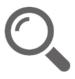

With over 230 million records, Docket Alarm's cloud-native docket research platform finds what other services can't. Coverage includes Federal, State, plus PTAB, TTAB, ITC and NLRB decisions, all in one place.

Identify arguments that have been successful in the past with full text, pinpoint searching. Link to case law cited within any court document via Fastcase.

## **Analytics At Your Fingertips**

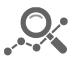

Learn what happened the last time a particular judge, opposing counsel or company faced cases similar to yours.

Advanced out-of-the-box PTAB and TTAB analytics are always at your fingertips.

#### API

Docket Alarm offers a powerful API (application programming interface) to developers that want to integrate case filings into their apps.

#### **LAW FIRMS**

Build custom dashboards for your attorneys and clients with live data direct from the court.

Automate many repetitive legal tasks like conflict checks, document management, and marketing.

#### **FINANCIAL INSTITUTIONS**

Litigation and bankruptcy checks for companies and debtors.

### **E-DISCOVERY AND LEGAL VENDORS**

Sync your system to PACER to automate legal marketing.

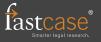